# **Black** MyBlackHawk Portal Hawk College

### Go to: [myblackhawk.bhc.edu](https://myblackhawk.bhc.edu/cp/home/displaylogin)

\*If off campus, turn off ALL pop-up blockers.

### **You will need 2 things:**

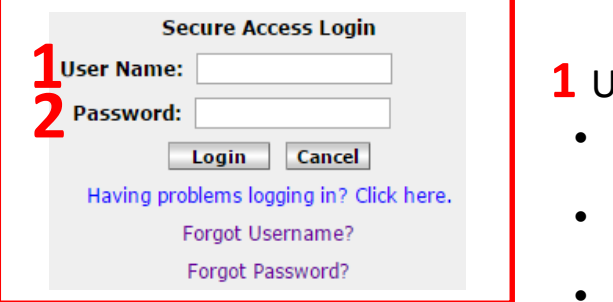

### **1** User Name:

- Click "What's my USERNAME?" link
- Enter Social Security #, Last Name, and birthdate
- Click "GET MY ID" button
- System will return 2 items—top item is BHC ID# (900#),bottom item is your user name

## **2** Password

**First time** password will be either:

- 6-digit birth date (MMDDYY) or
- Last 6 digits of BHC ID# (900#)
	- o Once logged in, the system will say "Password Expired"
	- o Create your own password; make it easy to remember; save changes)
	- o Answer 7 security questions (1-word answers easiest to remember; NOT CASE SENSITIVE; cannot use the same answer more than once)
- If **NOT** the first time logging in, click "Forgot your password?" link
	- Enter user name; click Submit
	- Answer 2 of the 7 security questions correctly; then change password; click Save Changes

# MyBlackHawk FAQs

#### **What do these error messages mean?**

#### **Failed Login**

- User name and/or password incorrect
- Confirm login information and follow the steps on the pervious page

#### **Account Disabled**

- Tried too many times unsuccessfully to log in
- System thinks unauthorized person is trying to access account
- System will lock access to account for 15 min.
- After 15 minutes, confirm login information and follow the steps on the pervious page

#### **Do I have to answer the security questions? Yes!**

- So YOU can reset the password
- Need to remember the answers; make them simple; NOT CASE SENSITIVE; do not use the same answer twice
- Write them down, if needed, in a secure area

#### **Can/How do I reset my security answers?**

- You can reset the answers at anytime
- Upper left-hand corner of the window, left of your name, click My Account link
- Click link under Setup Secret Questions and Answers
- System requires all 7 questions be answered
- Click "Submit Setup"